## **PERANCANGAN SISTEM INFORMASI JASA PENGIRIMAN BARANG ANTAR PULAU MENGGUNAKAN** *WATERFALL* **PADA PT. SINAR WIJAYA KUSUMA JAKARTA**

**Dwi Yuni Utami** Program Studi Sistem Informasi Sekolah Tinggi Manajemen Informatika dan Komputer Nusa Mandiri Sukabumi Jl. Veteran I No. 22 Sukabumi Email: [dwi.dyu@nusamandiri.ac.id](mailto:dwi.dyu@nusamandiri.ac.id)

### *ABSTRACT*

*PT Sinar Wijaya Kusuma is one of the companies in Pondok Gede, which is engaged in the delivery of goods (Expeditionary), which all data processing is still manually. This causes difficulties in collecting data, especially the data container incoming and outgoing because quite a lot and presentation of the required information also becomes ineffective and inefficient, even sometimes the data can not be found, causing redundancy of data when the missing data in the record again. Consequently reports required by marketing managers often can not be available when needed in solving a problem that occurs in the company, the authors intend to try to handle the processing of data on PT Sinar Wijaya Kusuma and designing an information system delivery. Data collection was performed by the method of literature review, interviews, and observation. The method of system development information system using the waterfall method, whereas the data flow method used is a structured method, DFD (Data Flow Diagram) in depicting functional model and ERD (Entity Relationship Diagram) to describe the data model. This information system is built using Visual Basic software with microsoft access storage media.*

*Keywords: Information Systems expeditionary, Waterfall*

## **I. PENDAHULUAN**

PT. Sinar Wijaya Kusuma merupakan salah satu perusahaan swasta yang melakukan proses pengiriman paket yang berbentuk barang. Seperti diketahui saat ini kemajuan teknologi meningkat membawa dampak kepada kehidupan, yang mana timbul suatu IPTEK yang menciptakan suatu data yang akurat, cepat, efektif dan efisien dalam pengiriman paket.

PT. Sinar Wijaya Kusuma adalah salah satu perusahaan di Pondok Gede, yang bergerak di bidang Pengiriman Barang *(Expedisi)*, yang semua datanya masih bersifat manual. Hal ini menyebabkan terjadinya keterlambatan di dalam penyampaian laporan. Oleh karena itu diperlukan pemakaian sistem komputerisasi yaitu penggunaan komputer sebagai alat bantu dengan menggunakan suatu program aplikasi agar dapat mempercepat dan mempermudah proses yang terjadi dalam suatu sistem serta dapat mempermudah dalam pengambilan keputusan.

Oleh karena itu untuk maka diperlukan sebuah sistem untuk membantu dalam hal pengolahan data pengiriman barang.

Adapun permasalahan yang dihadapi dan perlu diadakan perbaikan antara lain :

- 1. Sering terjadi kesalahan dalam penulisan, misal alamat penerima paket yang tidak jelas.
- 2. Lambat dalam pembuatan laporan dan informasi administrasi kiriman paket yang dapat mempengaruhi sistem pelayanan terhadap pengiriman paket tersebut.
- 3. Sulit melakukan pencarian data, karena begitu banyak data-data yang diarsipkan dan keamanan dokumen pun kurang terjamin karena tidak ada *backup*nya.

Tujuan diadakan penelitian ini adalah

- 1. Melakukan analisa terhadap sistem yang sedang berjalan saat sekarang ini, sehingga dihasilkan sistem baru ini dapat mengurangi kendala-kendala yang selama ini sering teriadi.
- 2. Untuk lebih mengoptimalkan penggunaan sistem komputer pada PT Sinar Wijaya Kusuma dalam pengolahan data agar dapat

menghasilkan informasi yang cepat, akurat dan tepat.

3. Untuk mempermudah cara kerja sistem paket pada bagian pelayanan PT. Sinar Wijaya Kusuma.

### **II. KAJIAN LITERATUR**

- a. Menurut (Mulyanto, 2009) "Sistem informasi merupakan suatu komponen yang terdiri dari manusia, teknologi informasi, dan prosedur kerja yang memproses, menyimpan, menganalisis, dan menyebarkan informasi untuk mencapai suatu tujuan".
- b. Menurut (Kristanto, 2008) "DFD suatu model logika data atau proses yang dibuat untuk menggambarkan dari mana asal dan kemana tujuan data yang dikeluarkan dari sistem, dimana data disimpan, proses apa yang menghasilkan tersebut dan interaksi antara data yang tersimpan dan proses yang dikenakan pada data tersebut."
- c. Menurut (Tantra, 2010) mengemukakan bahwa "ERD adalah sebuah model data yang menggunakan beberapa notasi untuk menggambarkan data dalam sebuah hal entitas dan relasi yang digambarkan oleh data tersebut."
- d. Menurut (Firdaus, 2006) *Visual Basic* adalah bahasa pemrograman yang sangat mudah dimengerti dan popular". *Visual Basic* pada dasarnya merupakan sebuah bahasa pemrograman yang berorientasi pada objek. Selain disebut sebagai bahasa pemrograman, sering juga disebut sebagai sarana untuk menghasilkan programprogram aplikasi berbasiskan *windows. Visual basic 6.0*
- e. Menurut (Simarmata dan Paryudi , 2006) "Normalisasi adalah bagian dari perencanaan basis data, tanpa normalisasi sistem basis data menjadi tidak akurat, lambat, tidak efisien, serta memberikan data yang diharapkan."

#### **III. METODE PENELITIAN**

Menurut (Pressman, 2010) mengemukakan bahwa "model *waterfall* model klasik yang bersifat sistematis, berurutan dalam membangun software."

Menurut (Rosa dan salahuddin, 2013) "Model waterfall sering juga disebut model sekuensial linier (*Sequential Linier*) atau alur hidup klasik (*Classic Life Cycle*). Model air terjun menyediakan pendekatan alur hidup perangkat lunak secara sekuensial atau terurut dimulai dari analisis, desain, pengodean, pengujian, dan tahap pendukung (*Support*)."

#### **IV. PEMBAHASAN**

#### **4.1 Prosedur sistem berjalan**

Tahap-tahap prosedur sistem berjalan adalah sebagai berikut :

a. Prosedur Penerimaan Barang

Bila ada pelanggan yang ingin mengirim barang bisa telepon atau datang langsung ke bagian marketing PT. Sinar Wijaya Kusuma untuk memberikan data-data barang yang akan dikirim dan menanyakan informasi biaya pengiriman dan jadwal keberangkatan kapal. Kemudian pelanggan mengirim barang ke Pelabuhan Tanjung Priok disertai surat jalan dari pelanggan. Setelah barang sampai ke Pelabuhan Tanjung Priok maka operational akan mengecek barang sesuai surat jalan dari pelanggan dan operational mengisi data barang pada Tanda Terima Barang. Kemudian Tanda Terima Barang dan Surat jalan dari pelanggan akan dikirim ke PT. Sinar Wijaya Kusuma di Jakarta (Kantor Pusat) untuk diarsipkan. Kemudian barang akan diberikan kepada pihak pelayaran.

Tanda Terima Barang terdiri dari 2 rangkap, yaitu :

- 1.Lembar satu yang berwarna putih diberikan kepada pelanggan untuk bukti bahwa barang telah diterima oleh PT. Sinar Wijaya Kusuma.
- 2.Lembar dua yang berwarna pink diarsip oleh bagian marketing untuk bukti penerimaan barang.
- b. Prosedur Pengiriman Barang

Setelah barang siap maka barang akan dikirim oleh pihak pelayaran dan PT. Sinar Wijaya Kusuma mendapat Surat Jalan dari pihak pelayaran yang akn diarsipkan. Kemudian bagian marketing akan menyiapkan Bukti Acara Penerimaan Barang (BAPB) yang akan dikirim ke Cabang PT. Sinar Wijaya Kusuma. Setelah barang sampai ke Pelabuhan tujuan maka barang akan di cek sesuai Bukti Acara Penerimaan Barang (BAPB). Apabila barang sudah sampai ketempat tujuan maka BAPB akan di Acc dan BAPB acc akan dikirim kembali ke PT. Sinar Wijaya Kusuma di Jakarta oleh bagian Marketing Kantor Cabang.

- Bukti Acara Penerimaan Barang terdiri dari 3 rangkap :
- 1. Lembar satu yang berwarna putih diberikan kepada pelanggan sebagai bukti barang telah diterima
- 2. Lembar dua yang berwarna pink diberikan kepada kantor cabang untuk diarsip
- 3. Lembar tiga yang berwarna biru diarsip untuk bukti barang telah sampai tujuan
- c. Prosedur Pembayaran Setelah pelanggan menerima BAPB maka pelanggan melakukan pembayaran melalui ATM dan akan diberikan Invoice apabila pelanggan sudah membayar.

Invoice terdiri dari 2 rangkap, yaitu :

- 1. Lembar satu yang berwarna putih diberikan kepada pelanggan sebagai bukti pembayaran
- 2. Lembar dua yang berwarna biru diarsip untuk bukti pembayaran
- d. Prosedur Pembuatan Laporan Pembuatan laporan dilakukan oleh bagian administrasi dari data invoice dan data surat jalan pelayaran kemudian diberikan kepada manajer keuangan untuk di acc lalu diberikan kepada direktur setiap bulannya.
- **4.2 Prosedur sistem usulan yang penulis ajukan yaitu :**
- 1. Master
	- Membuat file master yang terdiri dari file pelanggan berdasarkan data pelanggan yang akan mengirim barang, file petugas berdasarkan arsip karyawan dan file petugas digunakan untuk menginput transaksi pengiriman barang.

2. Transaksi

Berdasarkan dokumen surat jalan dari pelanggan dibuatlah file penerimaan. Dari file penerimaan barang maka akan dicetak dokumen tanda terima barang yang akan diberikan kepada pelanggan, pelayaran, dan marketing cabang.

3. Pengiriman

Berdasarkan dokumen surat jalan dari pelayaran dan file penerimaan dibuatlah file pengiriman. Dari file pengiriman maka akan dicetak dokumen berita acara penerimaan barang yang akan diberikan kepada pelanggan, dan marketing cabang.

4. Pembayaran

Berdasarkan file pengiriman dan data bayar dibuatlah file pembayaran. Dari file pembayaran maka akan dicetak dokumen invoice yang akan diberikan kepada pelanggan.

5. Laporan

Berdasarkan file pelanggan, file pengiriman, file pembayaran akan dibuatlah sebuah laporan terdiri dari laporan pelanggan, laporan pengiriman barang, laporan pembayaran pelanggan.

## **A. Diagram Konteks**

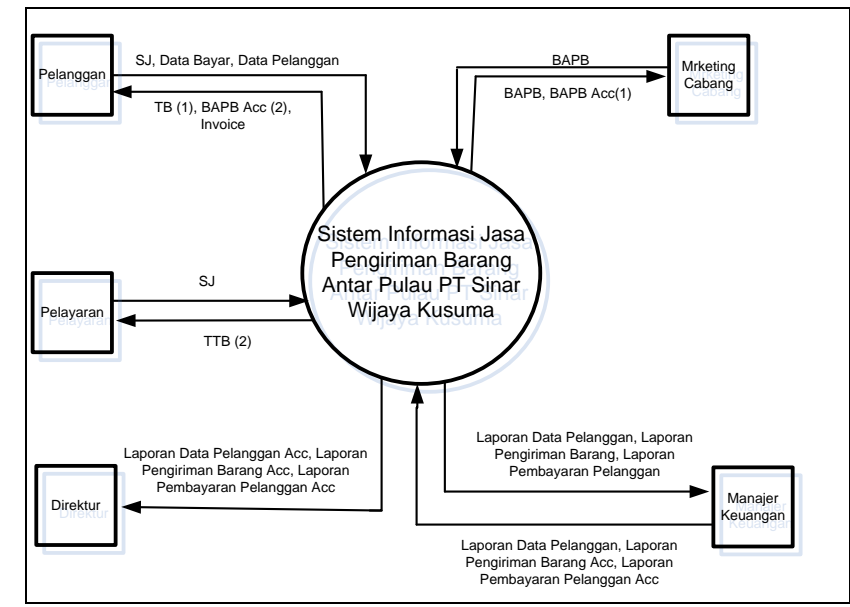

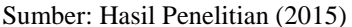

**Gambar 1. Diagram Kontek Sistem usulan**

Pada gambar diagram konteks menunjukan secara keseluruhan tentang sistem informasi jasa pengiriman barang antar pulau PT Sinar Wijaya Kusuma Jakarta, dimana sebagai internal entity yaitu bagian marketing dan sebagai external entity terdiri dari pelanggan, pelayaran, marketing cabang, manajer keuangan serta direktur.

## **B. Diagram Nol**

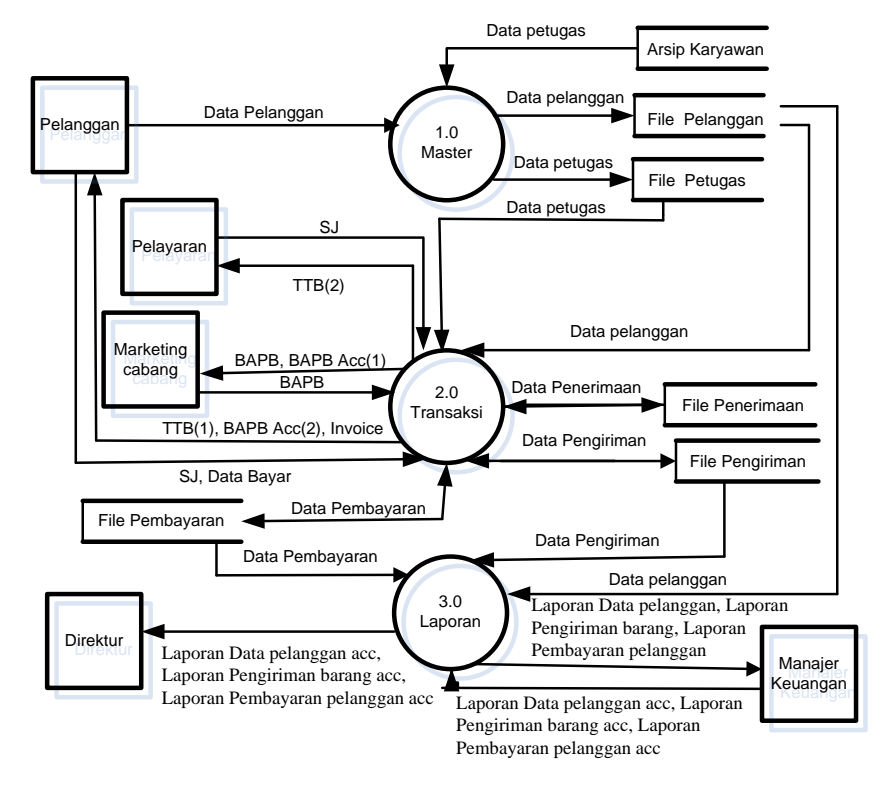

Sumber: Hasil Penelitian (2015)

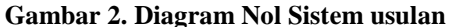

Pada gambar diagram nol diatas terdiri dari tiga proses yaitu proses master, proses transaksi dan proses laporan.

1. **Master** 

Berdasarkan arsip karyawan maka data petugas dimasukkan kedalam file petugas, pelanggan memberikan data pelanggan yang akan mengirim barang ke bagian marketing kemudian data tersebut dimasukan kedalam file pelanggan

#### 2. **Transaksi**

Berdasarkan file pelanggan, file petugas dan surat jalan (SJ) dari pelanggan maka dibuat tanda terima barang (TTB) untuk diberikan ke pelanggan dan pelayaran, setelah itu bagian pelayaran memberikan surat jalan ke bagian marketing maka

dibuatkan berita acara penerimaan barang (BAPB) untuk diberikan kepada pelanggan dan marketing cabang, pelanggan membayar dengan memberikan data bayar setelah barang sampai ke tujuan kemudian bagian administrasi membuat invoice untuk diberikan kepada pelanggan.

## 3. **Laporan**

Berdasarkan file pelanggan, file pengiriman barang, file pembayaran maka bagian administrasi membuat laporan pelanggan, laporan pengiriman barang dan laporan pembayaran pelanggan untuk diberikan kepada manajer keuangan untuk dicek kemudian diserahkan kepada direktur.

#### **C. Diagram Detail 2.0 Sistem Usulan**

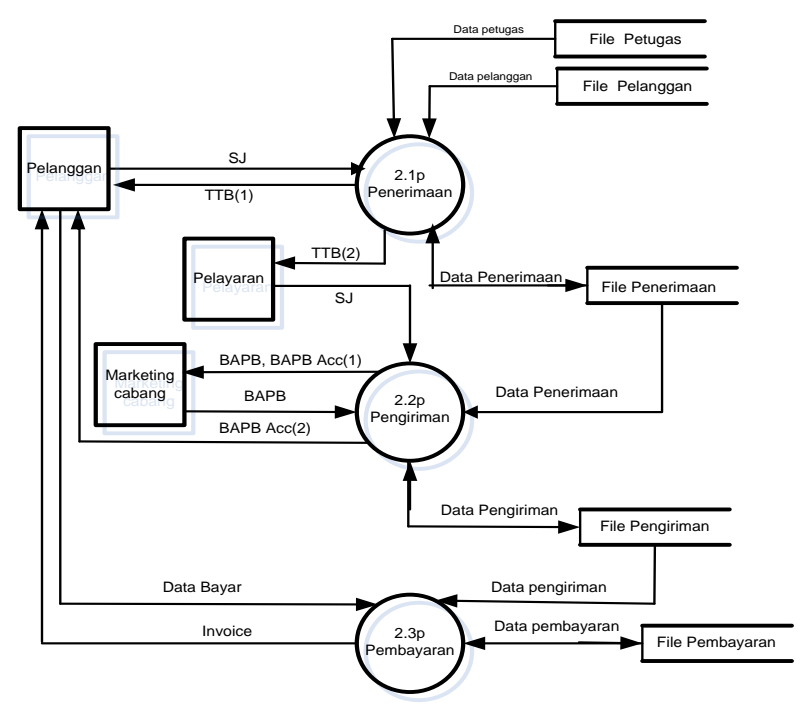

Sumber: Hasil Penelitian (2015)

**Gambar 3. Diagram Detail 2.0 Sistem Usulan**

Pada gambar diagram Detail 2.0 diatas terdiri dari tiga proses yaitu proses penerimaan, proses pengiriman, dan proses pembayaran.

1. Penerimaan:

Berdasarkan file pelanggan dan file petugas serta surat jalan dari pelanggan maka dibuatlah tanda terima barang (TTB) oleh bagian marketing untuk diberikan ke pelanggan, pelayaran, dan marketing cabang.

2. Pengiriman:

Berdasarkan file penerimaan dan surat jalan dari pihak pelayaran maka dibuatlah Berita

Acara Penerimaan Barang (BAPB) oleh bagian marketing untuk diberikan ke pelanggan dan marketing cabang.

### 3.Pembayaran

Berdasarkan file pengiriman dan data bayar dari pelanggan maka dibuatlah invoice oleh bagian administrasi untuk diberikan ke pelanggan sebagai bukti pembayaran pelanggan

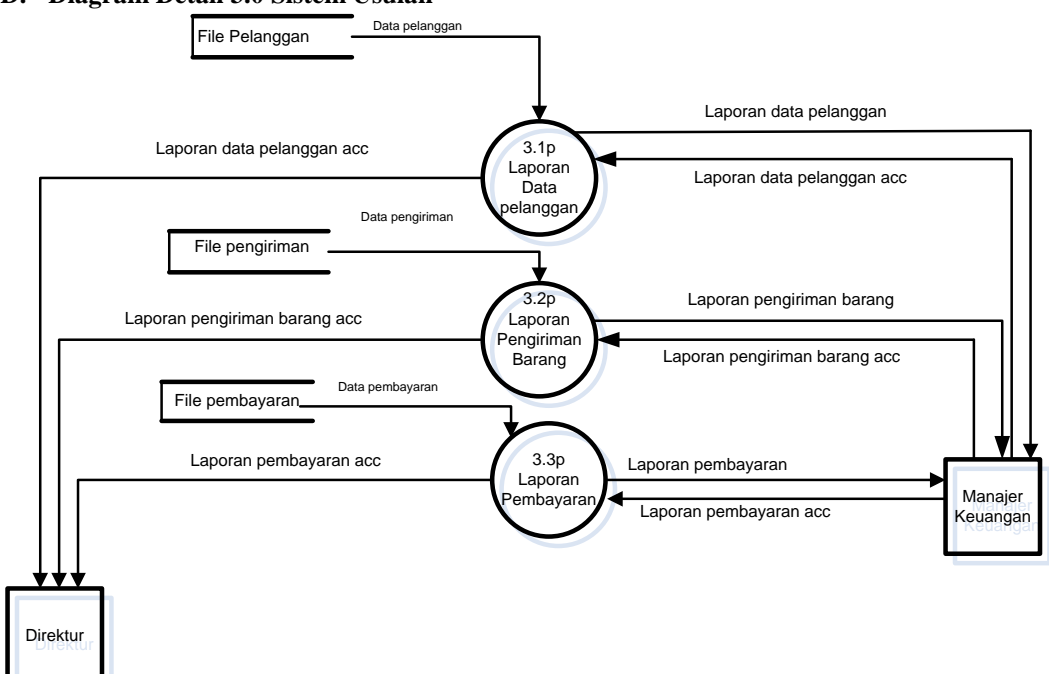

#### **D. Diagram Detail 3.0 Sistem Usulan**

Sumber: Hasil Penelitian (2015)

#### **Gambar 4. Diagram Detail 3.0 Sistem Usulan**

Berdasarkan file pelanggan, file pengiriman barang, file pembayaran pelanggan maka dibuat laporan terdiri dari laporan data pelanggan, laporan pengiriman barang, laporan pembayaran pelanggan yang dibuat oleh bagian administrasi dan di cek terlebih dahulu oleh bagian manajer keuangan sebelum di serahkan kepada direktur.

#### **E. Perancangan Tabel**

Perancangan tabel yang diperluan untuk sistem pengiriman barang yang digunakan pada PT. Sinar Wijaya Kusuma adalah sebagai berikut:

| No | Nama Field     | Tipe | Size | Keterangan  |
|----|----------------|------|------|-------------|
| 1. | Kd_Pelanggan   | Text | 3    | Primary key |
| 2. | Nama_Pelanggan | Text | 25   |             |
| 3. | Alamat         | Text | 30   |             |
|    | Telp           | Text | 12   |             |
|    | HP             | Text | 15   |             |
|    | Fax            | Text | 12   |             |
|    |                |      |      |             |

**Tabel 1.Tabel Pelanggan**

Sumber: Hasil Penelitian (2015)

### **Tabel 2. Tabel Petugas**

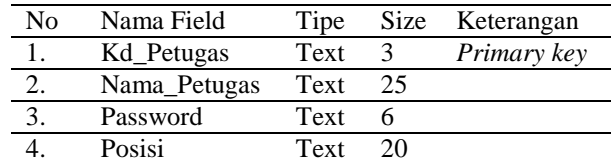

Sumber: Hasil Penelitian (2015)

## **PARADIGMA Vol. XVII. No.2 September 2015**

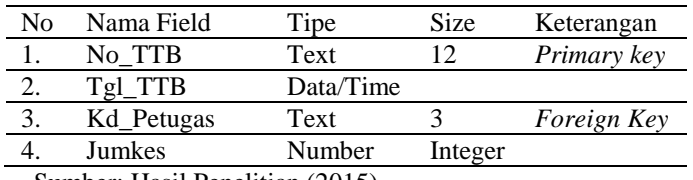

### **Tabel 3. Tabel Penerimaan**

Sumber: Hasil Penelitian (2015)

### **Tabel 4. Tabel Detail Penerimaan**

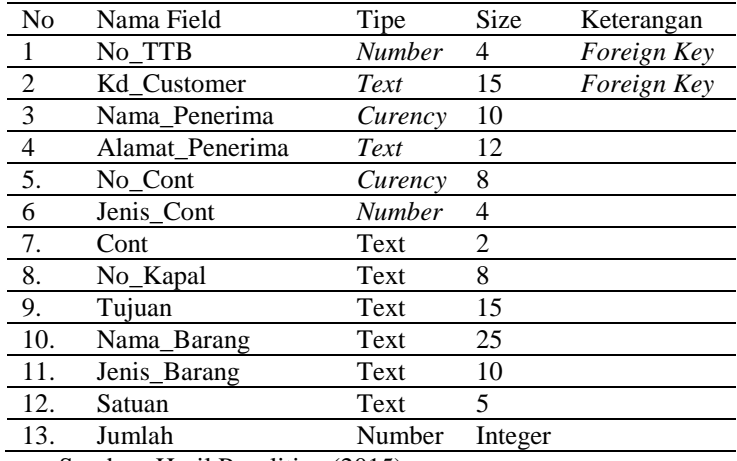

Sumber: Hasil Penelitian (2015)

# **Tabel 5. Tabel Pengiriman**

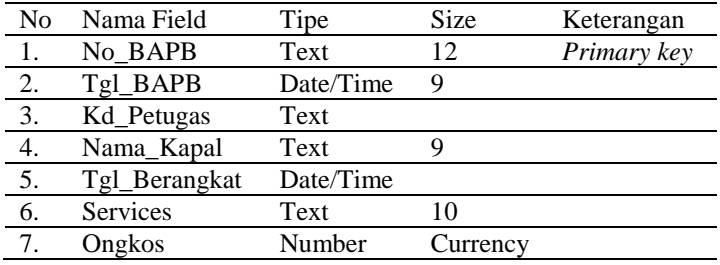

Sumber: Hasil Penelitian (2015)

## **Tabel 6. Tabel Detail Pengiriman**

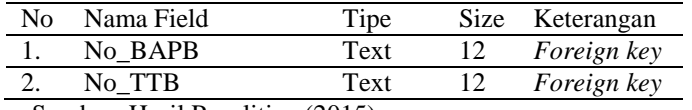

Sumber: Hasil Penelitian (2015)

## **Tabel 7. Tabel Pembayaran**

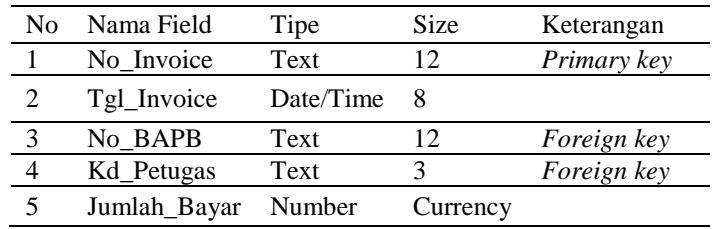

Sumber: Hasil Penelitian (2015)

### **F. Rancangan Basis Data**

Merancang basis data (*database*) merupakan hal yang sangat penting. Mengenai prosedurprosedur yang ada pada rancangan sistem yang akan dibangun:

*1. Entity Relationship Diagram* **(** *ERD* **)**

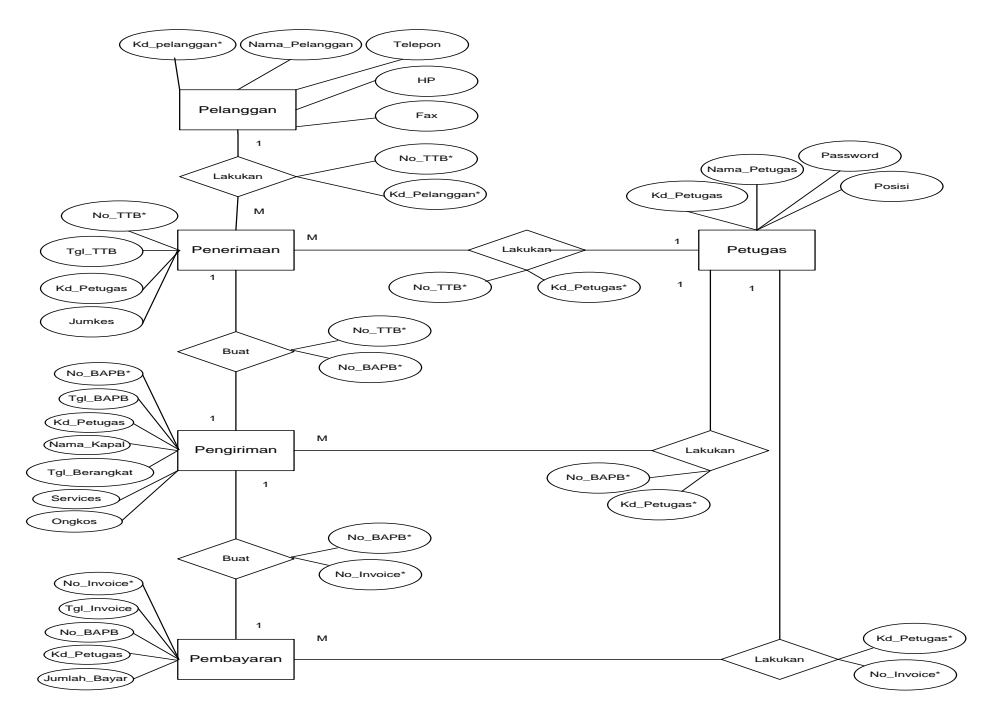

Sumber: Hasil Penelitian (2015)

## **Gambar 5. Entity** *Relationship Diagram*

**2***. Logical Record Structure (LRS)*

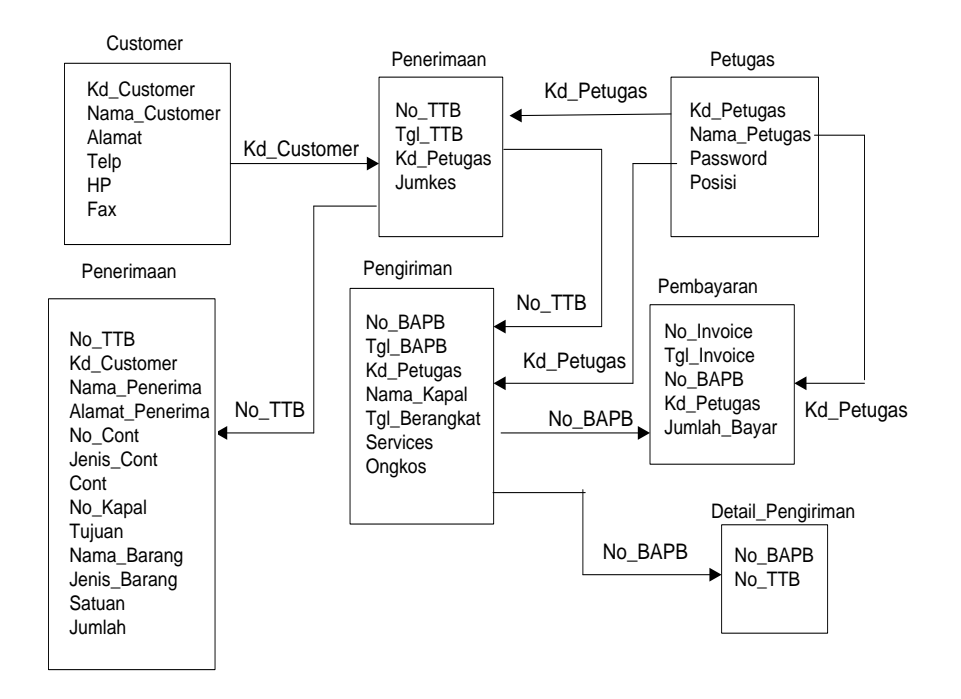

Sumber: Hasil Penelitian (2015)

**Gambar 6.** *Logical Record Structure (***LRS)**

#### **G. Perancangan Input**

## 1. Input Data Pelanggan

Digunakan untuk memasukan data pelanggan yang akan mengirimkan barang meliputi kode pelanggan, nama pelanggan, alamat, telepon,HP, Fax. Tiap pelanggan memiliki kode pelanggan yang berbeda.

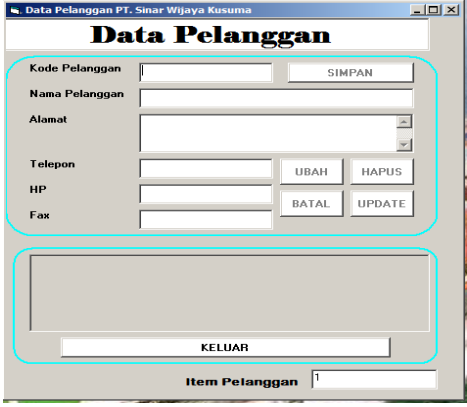

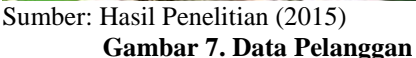

## 2. Input Data Petugas

Digunakan untuk memasukan data petugas meliputi meliputi kode petugas, nama petugas, password, posisi. Tiap petugas memiliki kode petugas yang berbeda.

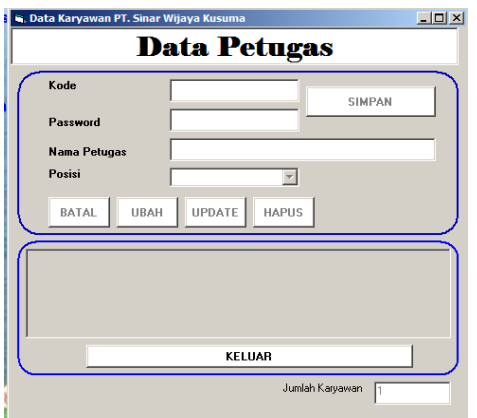

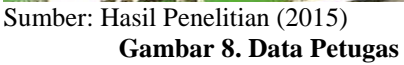

3. Transaksi Penerimaan Barang

Merupakan proses untuk mencatat data transaksi penerimaan barang yang akan dikirim pelanggan.

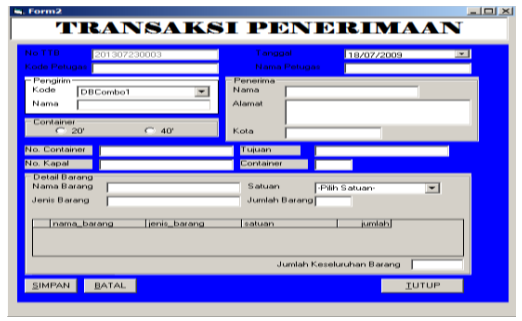

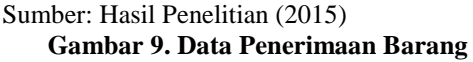

4. Transaksi Pengiriman Barang

Merupakan proses untuk mencatat data transaksi pengiriman barang berdasarkan No TTB yang ada pada transaksi penerimaan barang.

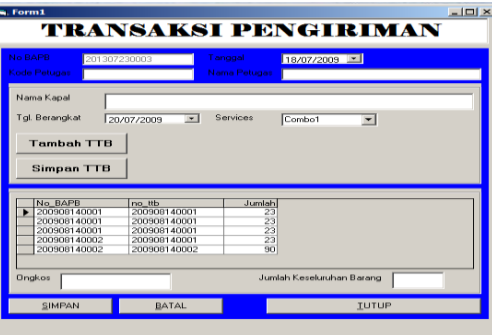

Sumber: Hasil Penelitian (2015) **Gambar 10. Data Pengiriman Barang**

5. Transaksi Pembayaran Pelanggan

Merupakan proses untuk mencatat data transaksi pembayaran pelanggan apabila barang yang dikirim telah sampai tujuan. Transaksi pembayaran berdasarkan No BAPB yang ada pada transaksi pengiriman barang.

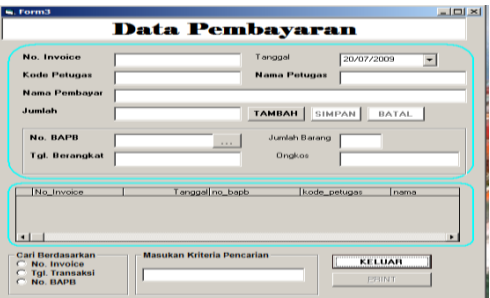

Sumber: Hasil Penelitian (2015) **Gambar 10. Data Pengiriman Barang**

### **5. Testing**

**A. Form Pelanggan**

**No Skenario Pengujian Test Case Hasil yang diharapkan Hasil Pengujian Kesimpulan** 1 Masih ada data yang belum diinput, Klik Simpan Salah satu ada yang kosong Sistem akan menolak, dan menampilkan pesan "Data Belum Lengkap!!!" Sesuai Harapan Valid 2 Data diinput lengkap, lalu klik Simpan Data diinput lengkap Sistem akan menyimpan data ke tabel Sesuai Harapan Valid 3 Input Kode salah, lalu enter Cari: (salah) Sistem akan menolak dan menampilkan pesan "Kode Tidak Ada" Sesuai Harapan Valid 4 Input Kode benar, lalu enter Cari : (benar) Sistem menampilkan data yang dicari Sesuai Harapan Valid 5 Hapus data Hapus data Sistem menampilkan<br>
pesan : "Benar Mau "Benar Mau Sesuai Harapan Valid

**Tabel 8. Hasil Pengujian Black Box Testing Form Pelanggan**

Sumber: Hasil Penelitian (2015)

### **B. Form Petugas**

| Tabel 2. Hash I chgujian Diack Dox Tesung Porm I cugas |                      |                        |                            |           |            |  |  |  |
|--------------------------------------------------------|----------------------|------------------------|----------------------------|-----------|------------|--|--|--|
| N <sub>0</sub>                                         | Skenario             | <b>Test Case</b>       | Hasil yang diharapkan      | Hasil     | Kesimpulan |  |  |  |
|                                                        | Pengujian            |                        |                            | Pengujian |            |  |  |  |
| 1                                                      | Masih<br>ada<br>data | Salah<br>satu          | Sistem<br>akan<br>menolak, | Sesuai    | Valid      |  |  |  |
|                                                        | belum<br>yang        | ada<br>yang            | dan menampilkan pesan      | Harapan   |            |  |  |  |
|                                                        | Klik<br>diinput,     | kosong                 | Belum<br>"Data             |           |            |  |  |  |
|                                                        | Simpan               |                        | Lengkap!!!"                |           |            |  |  |  |
| 2                                                      | diinput<br>Data      | Data                   | Sistem akan menyimpan      | Sesuai    | Valid      |  |  |  |
|                                                        | lengkap, lalu klik   | diinput                | data ke tabel              | Harapan   |            |  |  |  |
|                                                        | Simpan               | lengkap                |                            |           |            |  |  |  |
| 3                                                      | Input Kode salah,    | Cari:                  | akan<br>menolak<br>Sistem  | Sesuai    | Valid      |  |  |  |
|                                                        | lalu enter           | (salah)                | dan menampilkan pesan      | Harapan   |            |  |  |  |
|                                                        |                      |                        | "Kode Tidak Ada"           |           |            |  |  |  |
| $\overline{4}$                                         | Input Kode benar,    | Cari<br>$\ddot{\cdot}$ | menampilkan<br>Sistem      | Sesuai    | Valid      |  |  |  |
|                                                        | lalu enter           | (benar)                | data yang dicari           | Harapan   |            |  |  |  |
|                                                        |                      |                        |                            |           |            |  |  |  |
| 5                                                      | Hapus data           | Hapus data             | Sistem<br>menampilkan      | Sesuai    | Valid      |  |  |  |
|                                                        |                      |                        | "Benar Mau<br>pesan        | Harapan   |            |  |  |  |
|                                                        |                      |                        | Dihapus?"                  |           |            |  |  |  |
|                                                        |                      |                        | Jika Ya maka data akan     |           |            |  |  |  |
|                                                        |                      |                        | terhapus                   |           |            |  |  |  |
| 1.1.1<br><b>TT</b><br>(0.01.5)<br>$\sim$ 1             |                      |                        |                            |           |            |  |  |  |

**Tabel 9. Hasil Pengujian Black Box Testing Form Petugas**

Dihapus?"

terhapus

Jika Ya maka data akan

Sumber: Hasil Penelitian (2015)

## **C. Transaksi Penerimaan**

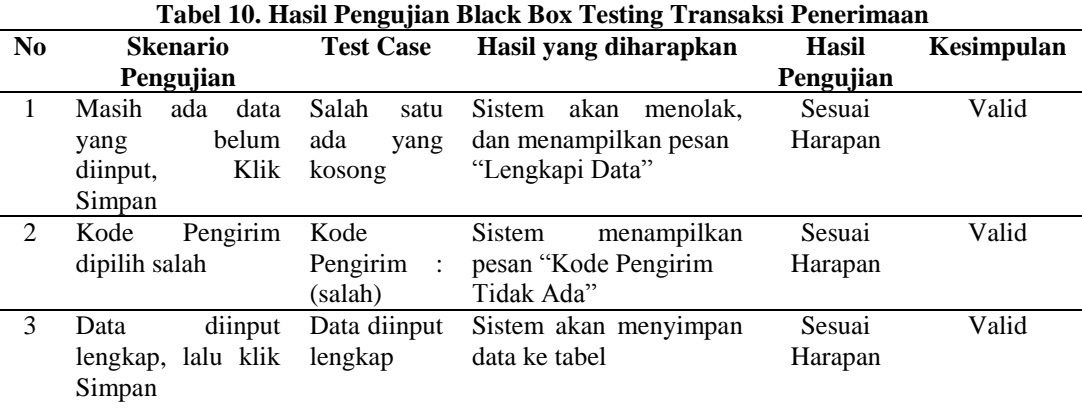

# Sumber: Hasil Penelitian (2015)

# **D. Transaksi Pengiriman**

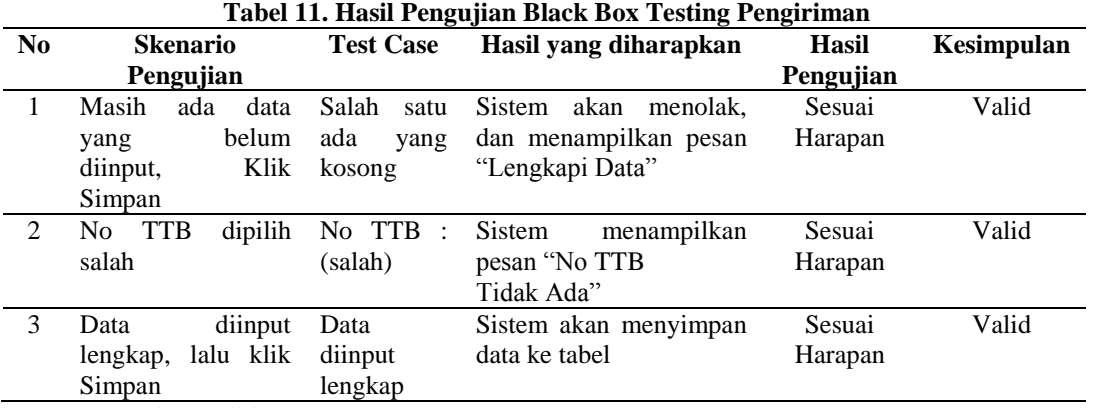

Sumber: Hasil Penelitian (2015)

## **E. Transaksi Pembayaran**

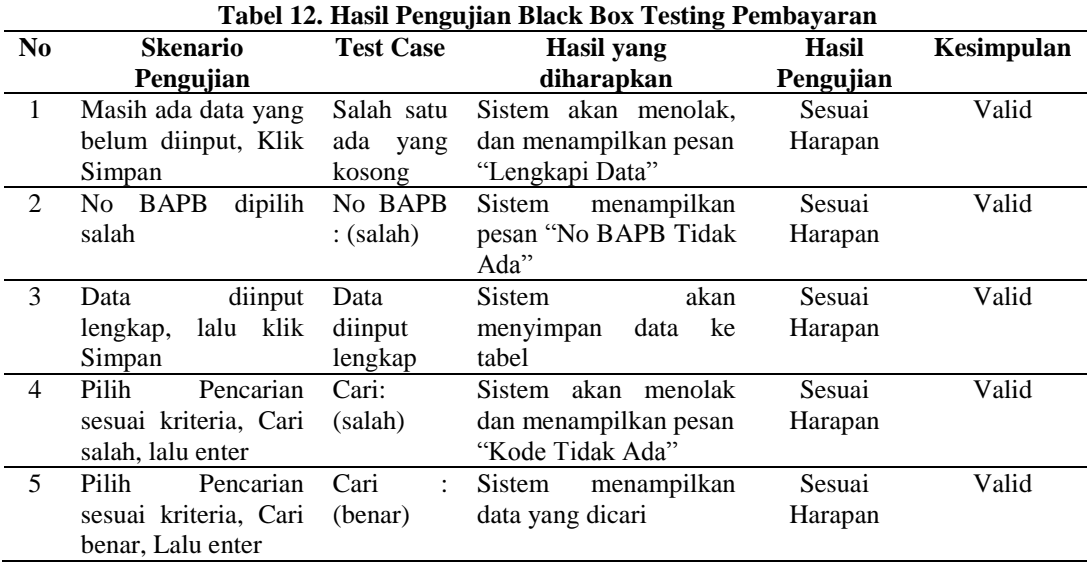

#### **V. PENUTUP**

Kesimpulan yang penulis buat Dari hasil penelitian menyimpulkan diantaranya:

- 1. Dapat membantu bagian marketing untuk mengelola data pengiriman barang agar lebih efektif serta efisien
- 2. Aplikasi pengolahan data pengiriman barang ini dibuat dengan tampilan sederhana agar dapat dioperasikan atau digunakan untuk pemula dan agar dapat dipelajari.
- 3. Dengan adanya aplikasi ini perusahaan dapat meningkatkan pelayanan terhadap pelanggan<br>4. Dapat
- meningkatkan kinerja dan mempermudah dalam pengecekan data pengiriman barang.
- 5. Dapat meningkatkan kinerja dan mempermudah pembuatan laporan.

#### **DAFTAR PUSTAKA**

- Fathansyah. (2012). Basis Data. Bandung: Informatika.
- Firdaus. (2006). 12 Proyek untuk Visual Basic. Jakarta : Maxikom.
- Mulyanto, Agus. (2009). Sistem Informasi Konsep & Aplikasi. Yogyakarta: Pustaka Pelajar.
- Rosa, A.S. dan M. Salahuddin. (2013). Rekayasa Perangkat Lunak Terstruktur dan Berorientasi Objek. Bandung: Informatika.
- Simarmata dan Prayudi. (2006). Basis Data. Yogyakarta: Andi.
- Sutabri, Tata. (2005). Sistem Informasi Manajemen Yogyakarta: Andi Offset.
- Tantra, Rudy. (2012). Manajemen Proyek Sistem Informasi. Yogyakarta: Andi Offset.